## **1 Otevřete 2 Vložte SIM kartu a baterii**

## **3 Nabijte**

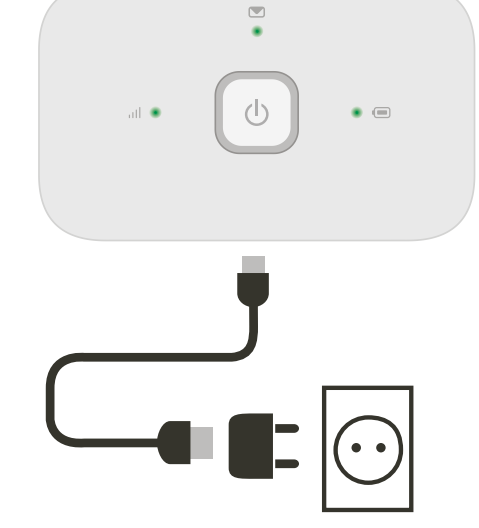

Poznámka: k napájení můžete použít také USB port vašeho počítače.

Název vaší Vodafone mobilní Wi-Fi sítě a heslo

SSID nálepka zde

# R216 **Vodafone**

Power to you

**Připojte se**

Vodafone Mobile Wi-Fi

**4 Zapněte zařízení 5 Připojte se**

Stiskněte a přidržte tlačítko

napájení.

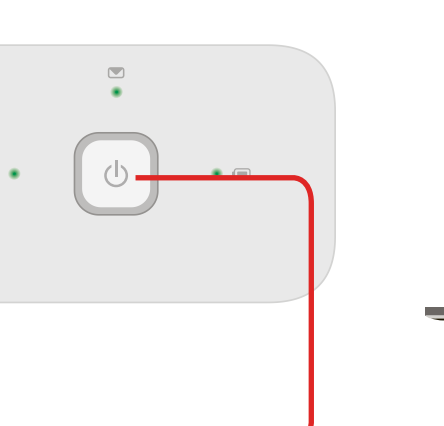

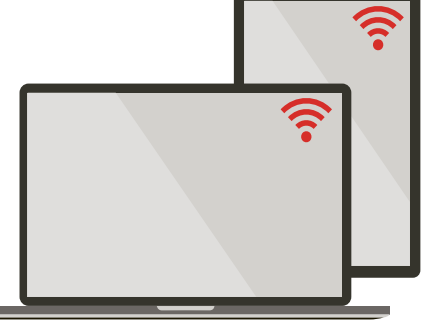

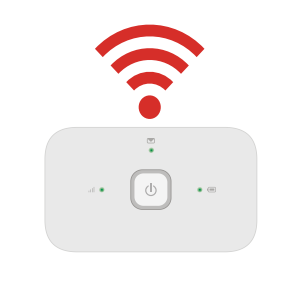

V nastaveních vašeho počítače, smartphonu či tabletu zvolte Wi-Fi a vyberte název vaší mobilní Wi-Fi sítě.

Zadejte heslo pro připojení a otevřete webovou aplikaci.

Při prvním připojení k síti můžete být vyzváni k aktivaci vaší SIM karty. Pokud budete požádáni o odemčení SIM karty, přejděte na webovou adresu http://vodafonemobile.wifi a zadejte kód PIN vaší SIM karty.

Obraťte a získáte více informací o používání mobilního WiFi Vodafone.

## **Používání webové aplikace**

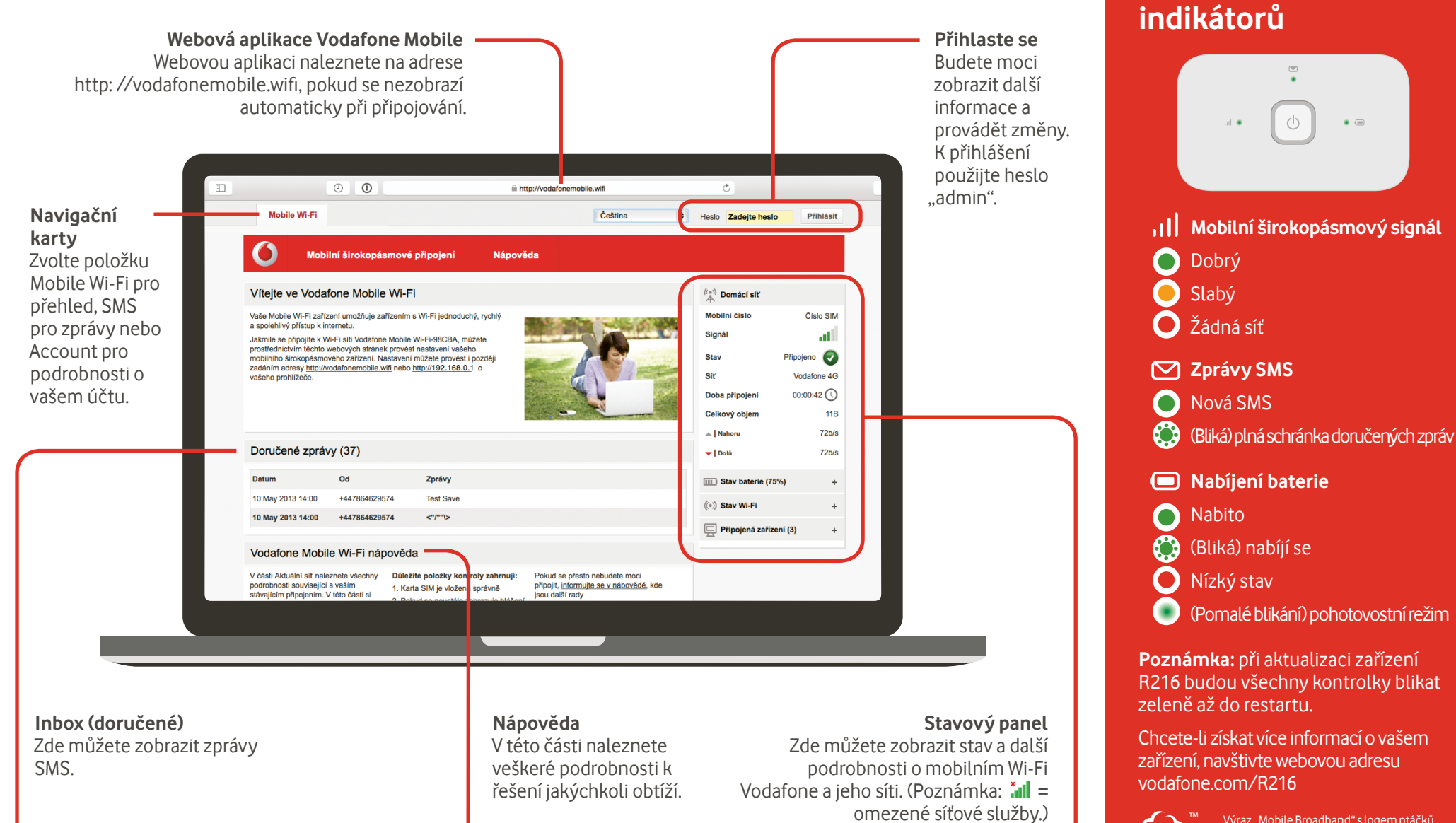

### **Stáhněte si monitorovací aplikaci**

Monitorovací aplikace mobilního Wi-Fi Vodafone představuje rychlý a snadný způsob sledování vlastní sítě ve smartphonu nebo tabletu. Stáhněte si aplikaci z obchodu s aplikacemi pro vaše zařízení nebo naskenujte příslušný QR kód, jenž přesměrování zajistí.

iOS (iPhone nebo iPad)

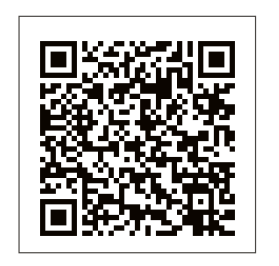

Android (smartphone nebo tablet)

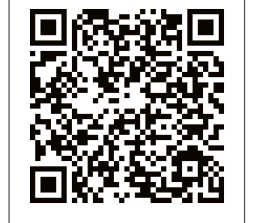

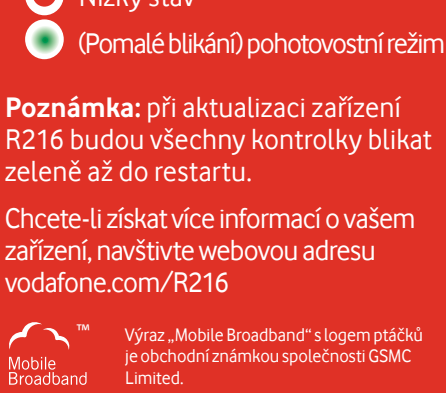

**Význam světelných** 

You have purchased a product which uses source code of software licensed under the GNU General Public License (GPL) or Lesser GNU General Public License (LGPL) or some other open source licenses allowing source code distribution to you. We offer you a complete copy of the corresponding source code, which is available for download within a period of three years from the distribution of the product and is free of charge. You may download the source codes from http://vodafone.com/R216

© Vodafone Group 2015. Vodafone a loga Vodafone jsou ochranné známky společnosti Vodafone Group. Názvy produktů a společností zmíněné v tomto dokumentu mohou být ochrannými známkami příslušných vlastníků.